# **論文計畫-繳交論文比對 範例** 110.04.08

# **登入帳號後,點選教授所創建之課程**

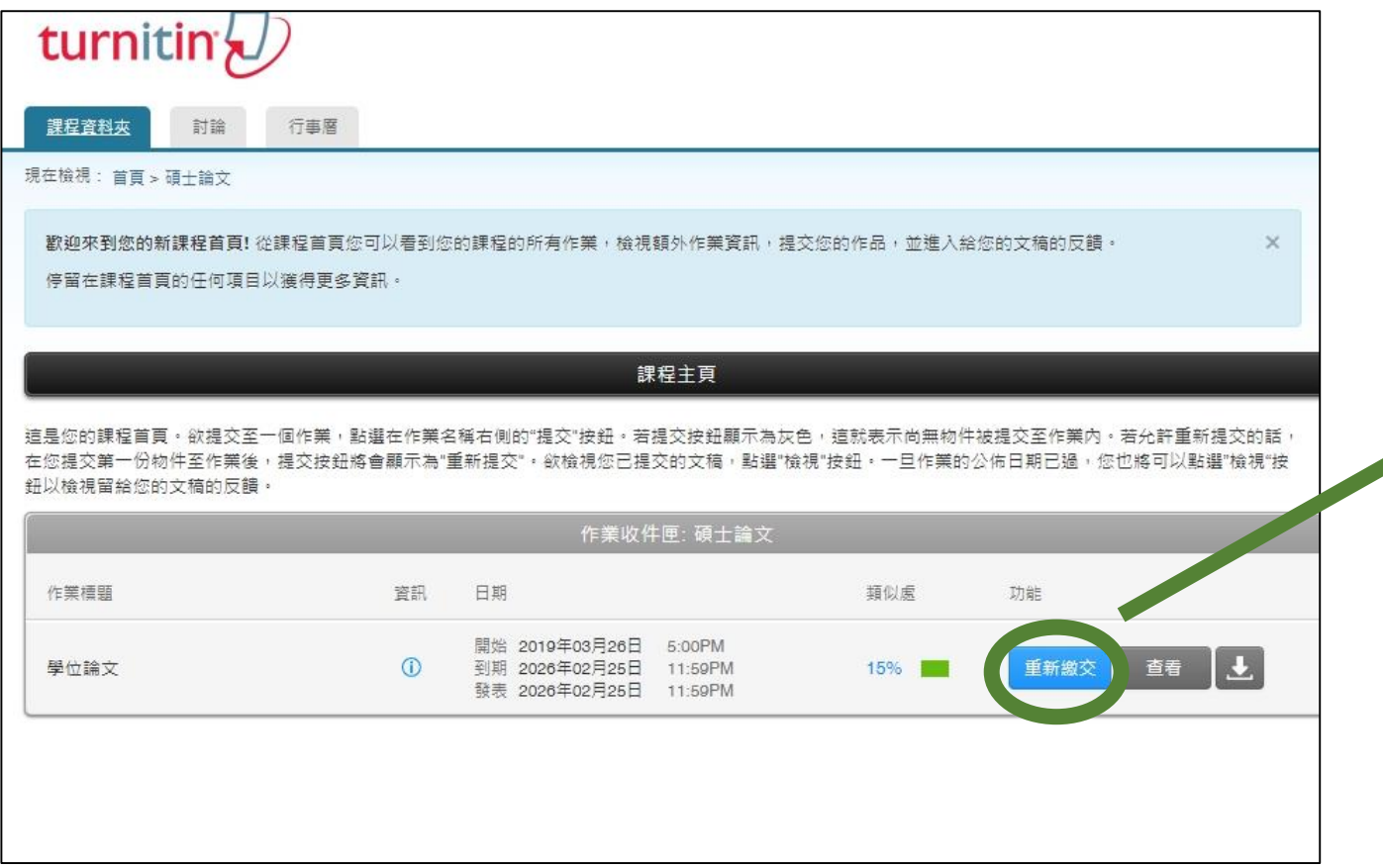

**繳交你的論文檔案** 每次重新繳交都要一段時間, 請檢查後再上傳

# 上傳檔案時請在提交物件標題填上**論文標題**

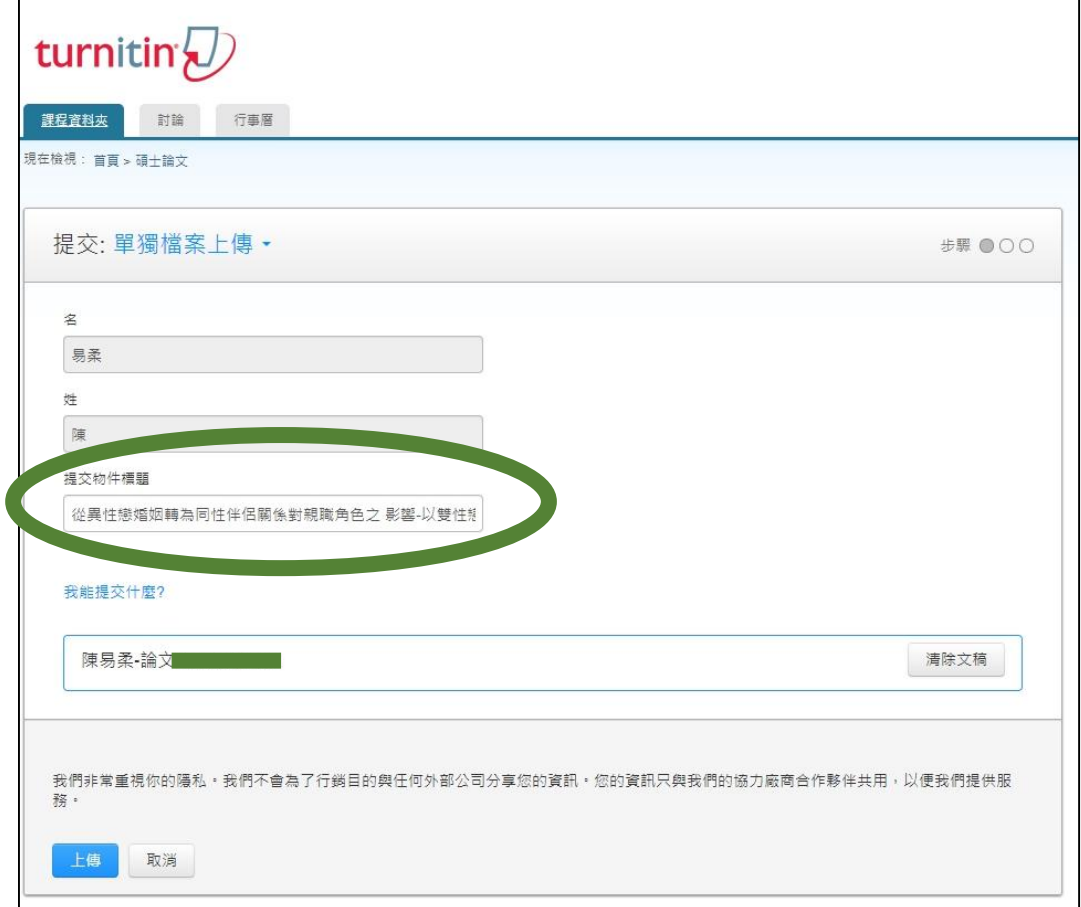

## 論文題目需跟學位考試申請書 需**一模一樣(一個字都不行錯)**

#### 提交物件標題(論文標題) 打「不正確」結果

### 提交物件標題(論文標題) 打「論文正確名稱」結果

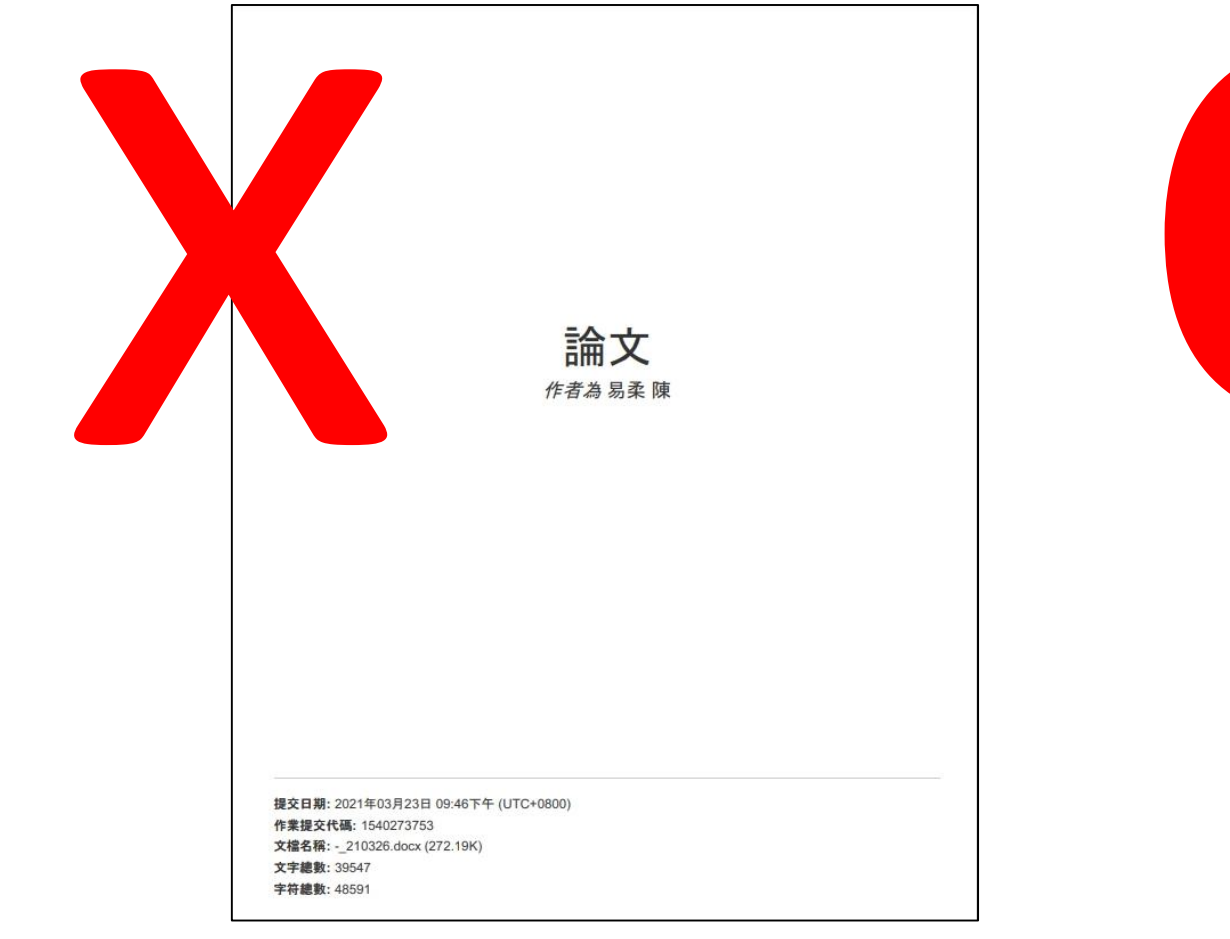

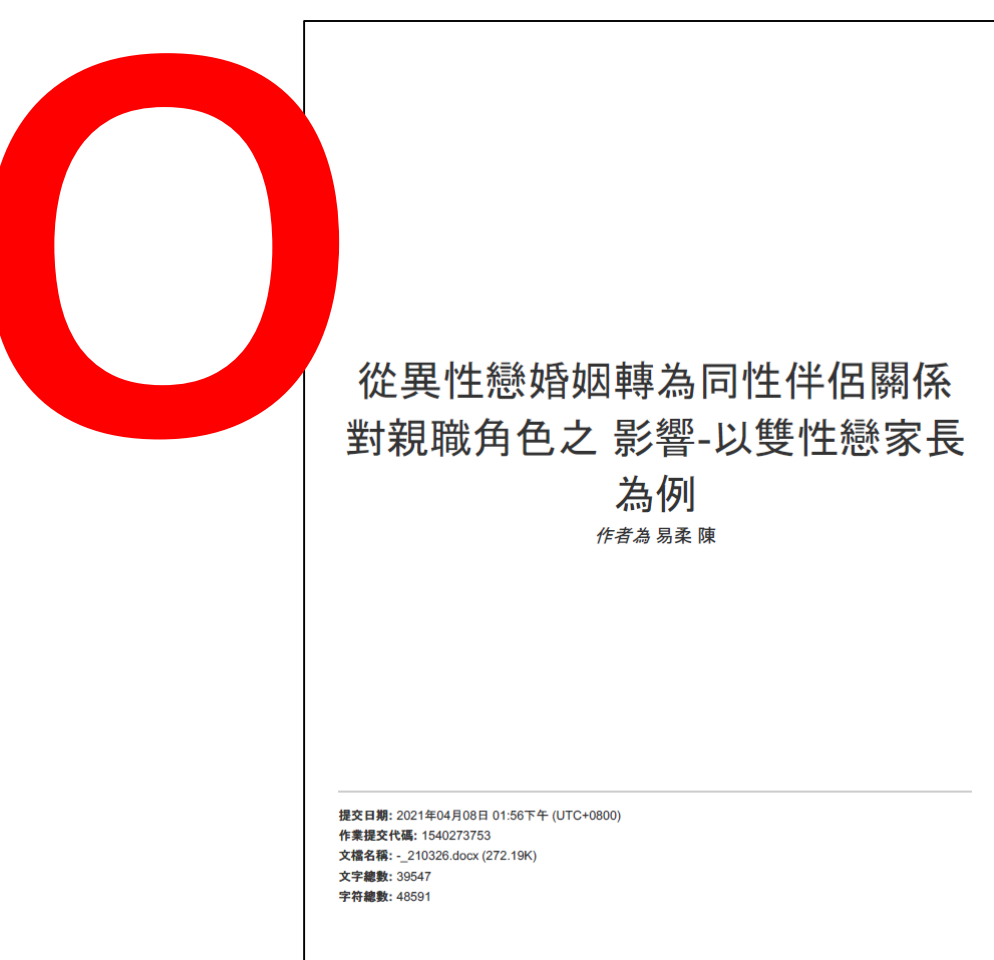

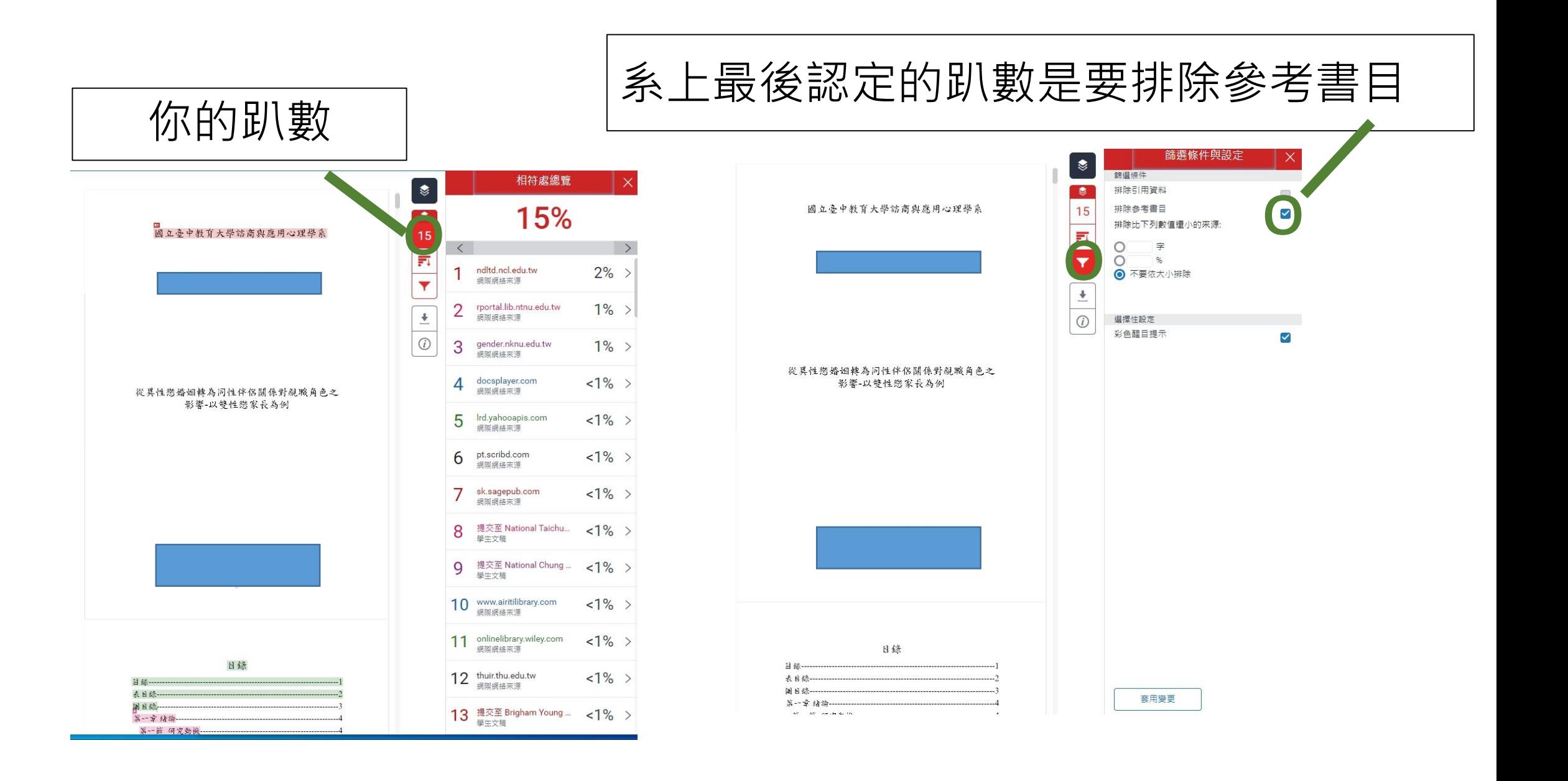

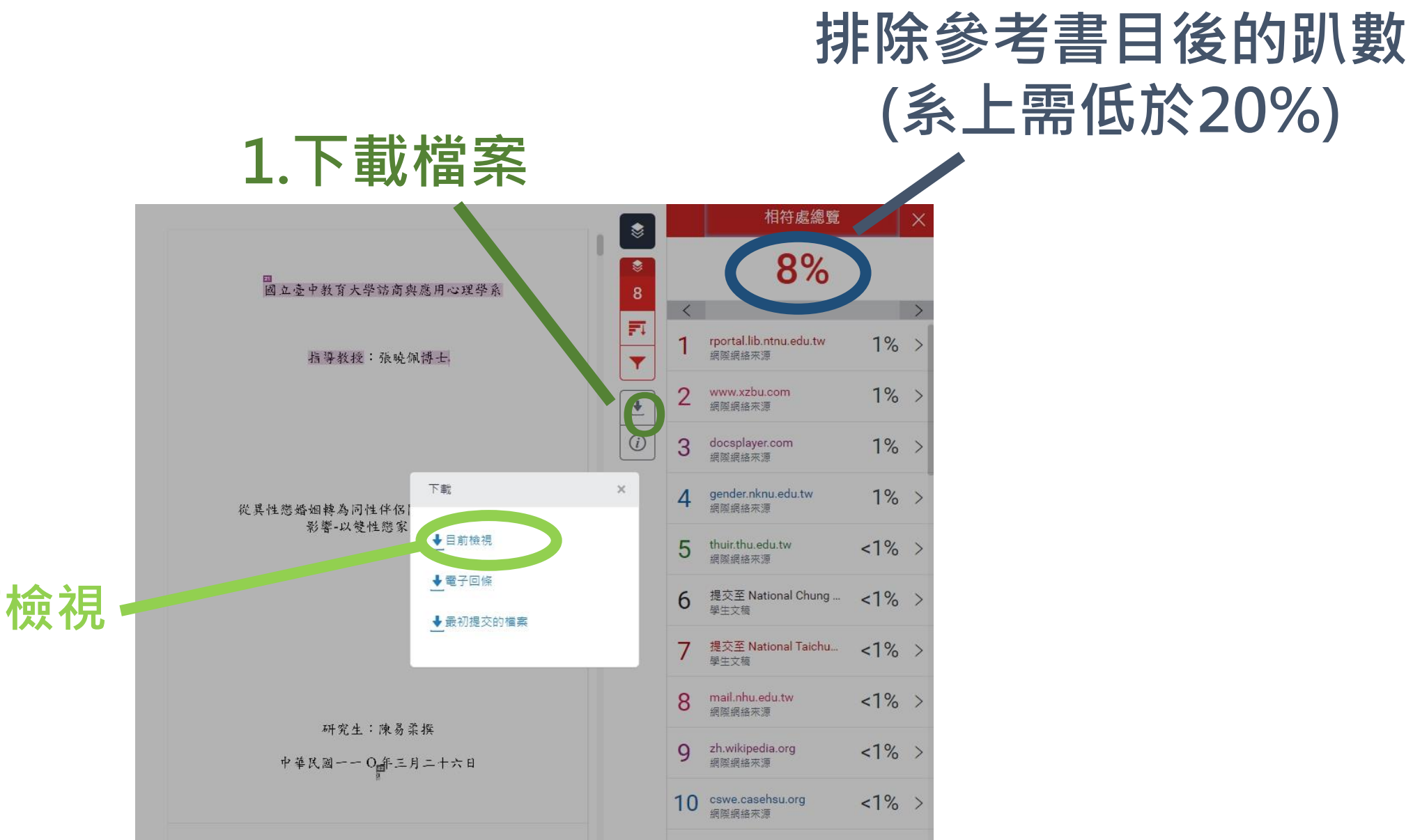

**2.點選目前檢視**

繳交**封面**及**論文比對趴數**即可,不用印出論文比對的論文內容!!

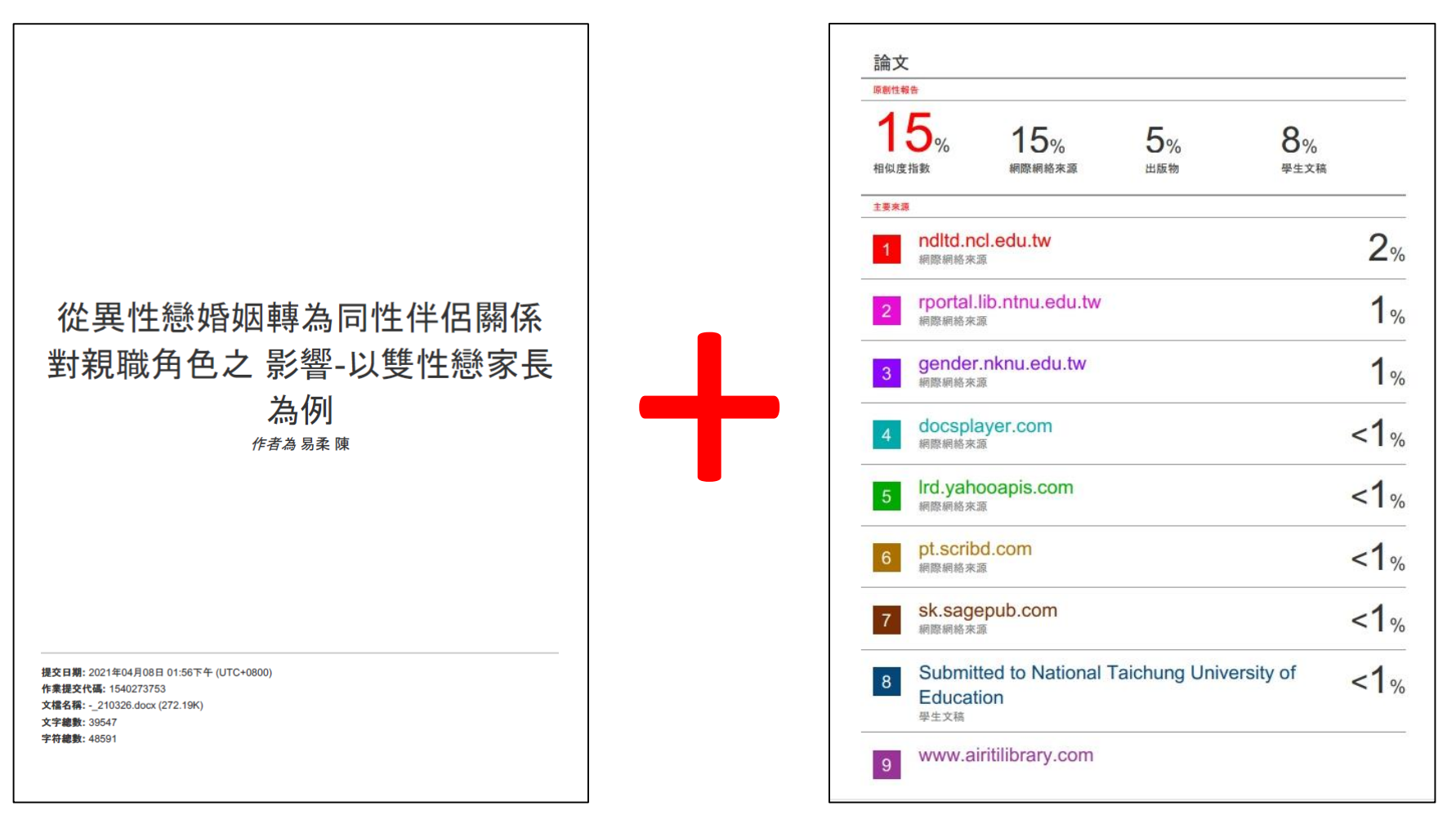

論文比對趴數請低於20%,**不包含20%** (19.99999.可,有20就是不行)